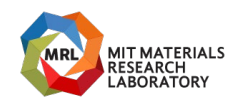

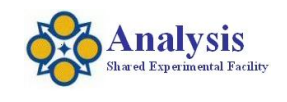

## **Lambda 1050 UVVISNIR Spectrophotometer**

*Last Updated: 20210601*

You must be a "Qualified Self-User" to operate this instrument independently. You must be on the labs "Instrument Reservation Schedule" before touching the instrument for any reason. Any problems, STOP, Post a note on the instrument and send an email to [mtim@mit.edu](mailto:mtim@mit.edu) immediately. Do not perform any maintenance. Do not install any software Do not adjust any optics.

## **CORAL:**

Engage the instrument using CORAL when you enter the lab. Disengage CORAL when you are leaving the lab.

## **Instrument Specific Hazards**

Emergencies DIAL 100 Electrical: 110-120V, 60Hz

## **Important:**

**To prevent damage, turn the bench power off before removing or installing a detector module.**

**Required Apparel** Safety Glasses, Gloves, Lab jacket.

Massachusetts Institute of Technology **Tim McClure** Tim McClure Materials Research Laboratory and Equipment education of the control of the control of the control of the control of the control of the control of the control of the control of the control of the control of the control of Materials Research Shared Engineering Center

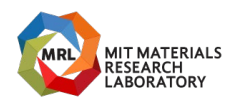

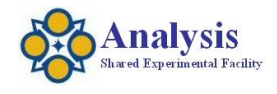

#### **Utilities:**

Electricity (wall).

#### **Emergency Shutdown:**

Shutdown the computer. Turn off the spectrometer power. Power switch is located on the back of the instrument.

#### **Restart after an emergency:**

Restart the computer. Turn on the spectrometer power. Power switch is located on the back of the instrumt.

Massachusetts Institute of Technology **Tim McClure** Constantine and the Constantine of Tim McClure Constantine and the Constantine of Tim McClure Constantine and the Constantine of Tim McClure Constantine and the Constanti Materials Research Laboratory **metric Controllering Center** (617) 258-6470<br>
Materials Research Shared Engineering Center (617) 258-6470 Materials Research Shared Engineering Center

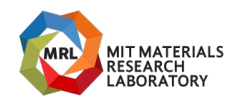

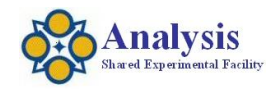

## **When Arriving**

Checkout the instrument Bench Power: Off Computer: On Software: Closed

Massachusetts Institute of Technology **Tim McClure** Constantine and the Constantine of Tim McClure Constantine and the Constantine of Tim McClure Constantine and the Constantine of Tim McClure Constantine and the Constanti Materials Research Laboratory **metric Research Laboratory** Center and Theorem 2012 12:00 metric and metric and metric and metric and metric and metric and metric and metric and metric and metric and metric metric metric an Materials Research Shared Engineering Center

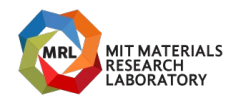

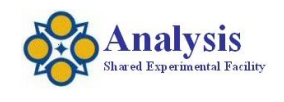

## **Operation**

Install the detector module you plan on using while the bench power is off.

Integrating Sphere – 250nm-2400nm, Transmission or Reflection

Three Detector Module – 175nm-3300nm, Transmission.

URA – Absolute Reflectance, Relative Reflectance, Transmission (Variable Angle).

Switch the bench power ON.

Wait three minutes

Open the software.

Run software as Analyst.

Choose the program appropriate for the detector module that is installed, OTC Sphere,

Three Detector, URA or Time lapse.

Setup your measurement range and resolution. (Data Collection).

Enter  $#$  of samples and sample(s) names.

Click start.

Follow the onscreen prompts.

When finished – Save your data.

## **Adjusting the size of the beam**

If you need to adjust the beam size:

To determine the correct beam adjust the beam size use the Manual Control Page.

In the method:

To change beam use the Common Beam Mask Control (CBM).

Choose align mode

Click on apply to change the beam size

Note: If you choose align from the method the beam will be full size, not what you set the CBM at!

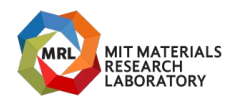

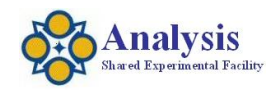

#### **Shutdown**

Bench Power: Off Software: Closed Computer: On **Walk away with a copy of your data, No data storage here.** Clean up. Leave the instrument in perfect condition and ready for the next user. Disengage CORAL

Massachusetts Institute of Technology **Tim McClure** Massachusetts Institute of Technology **Tim McClure** Materials Research Laboratory **Tim McClure** Materials Research Laboratory **Tim McClure** Materials Research Laboratory Materials Research Laboratory **metric Research Laboratory** Center and Theorem and Theorem and Theorem and Theorem and Theorem and Theorem and Theorem and Theorem and Theorem and Theorem and Theorem and Theorem and Theorem Materials Research Shared Engineering Center

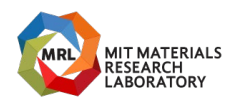

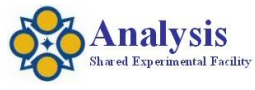

## **Specifics**

Instrument Range: Three Detector Module: 175nm thru 3300nm (PMT, InGaAs, PBs). Transmission. Integrating Sphere: 250nm thru 2400nm (PMT, InGaAs). Transmission Reflection – Total or Diffused. Small Spot Kit available. Universal Reflection Accessory (URA) - Variable Angle Polarizers: Polarizer Drive (need to install pol crystal). Glan Taylor Polarisers. Sheet Polarizer.

Beam angle 3-4degrees at focal point normally.

#### **Cuvettes**

Cuvette Holder Dimensions: 12.5x12.5, 10mm pathlength. Plastic Cuvettes from VWR: 300-1650nm Other cuvette sources: Starna: (800) 228-4482 https://www.starnacells.com/d\_cells\_s/rect/T001GL14.html

## **Common Materials Ranges**

Optical Glass: 334-2500nm Special Optical Glass: 320-2500nm Pyrex: 320-2500nm Spectrosil: 170-2700nm Infrasil: 220-3800nm

#### **Instrument Filter Table**

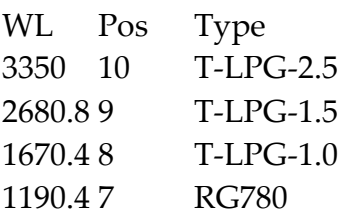

Massachusetts Institute of Technology **Tim McClure** Contact Accounts and the Contact Accounts of Tim McClure Contact Accounts and the Contact Accounts and the Contact Accounts and the Contact Accounts and the Contact Accou Materials Research Laboratory and Equipment education of the control of the control of the control of the control of the control of the control of the control of the control of the control of the control of the control of Materials Research Shared Engineering Center

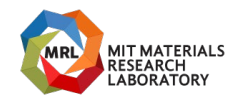

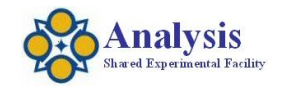

- 810.4 6 RG665
- 690.4 5 UG550
- 562.4 4 BG38
- 379.2 3 UG11
- 319.2 2 T=100%
- 150 1 Glass Filter

## **Data Formats**

Good Lab practice - if your data is important enough to take with you then this what you should take with you at the end of your session.

"Save Spectra" - Binary-Proprietary format - .*(Coming Soon)*,

Export as ASCII - (.csv) Comma Separated Values

## **Software Commands**

Align – to turn on visible light zero order.

CBM - Common Beam Mask to adjust beam size.

CBD – Common Beam Depolarizer.

## **Computing**

Printing to the room printer. Or attached printer. Printer connected to this instrument Internet Access: Yes USB: Yes, CD: Yes, DVD: Yes

## **Data Analysis**

WinUV Data Processing and Viewer Software is installed on the data analysis computer at the front of 13-4139. WinUV Data Processing and Viewer Software is also available for your pc. See Tim to sign out theinstallation disc.

DPV Software

Name: administrator

Pass: administrator

## **Instrumentation Problems?**

Send me an email (*mtim@mit.edu*) immediately if have any problems. Only use the CORAL system to report catastrophic instrument failures.

Massachusetts Institute of Technology **Tim McClure** Tim McClure Materials Research Laboratory **metric and the Control of Control** Control of the Control Office of the Control Of<br>Materials Research Shared Engineering Center and Control Control Control Control of the Control of the Contr Materials Research Shared Engineering Center

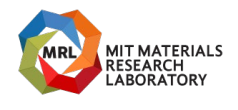

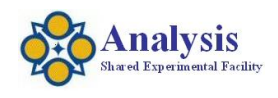

It is okay to try to correct a problem by restarting the Software, computer or bench. If the problem persists: Stop using the instrument (prevents possible damage).

**Computer Restarting**

Name: Administrator Password: (blank)

Massachusetts Institute of Technology **Tim McClure** Constantine and the Constantine of Tim McClure Constantine and the Constantine of Tim McClure Constantine and the Constantine of Tim McClure Constantine and the Constanti Materials Research Laboratory **metric Controllering Center** (617) 258-6470<br>Materials Research Shared Engineering Center (617) 258-6470 Materials Research Shared Engineering Center

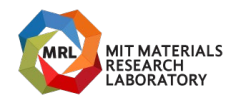

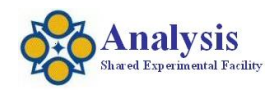

## **Integrating Sphere procedure for Measuring Total Reflectance and Diffuse only Reflectance**

Collect a Background and Zero.

Total Reflectance: Place sample on reflection sample port. Diffuse only reflectance: remove the specular port blank from the sphere. Return the specular port plank when finished.

## **Reflection Standards available for signout**

Silver Mirror 50.8mm square, 3.2mm thick

Thor Labs#: ME2S-PO1

Gold Mirror

50.8mm square, 3.2mm thick Thor Labs#: ME2S-MO1

Aluminum Mirror

50.8mm square, 3.2mm thick

Thor Labs#: ME2S-GO1

Labsphere calibrated Spectralon reflectance standard

S/N: 99AA10-0513-6797 (August 2013) Part #: AS-01160-060, SRS-99-010

## **Lamp Life**

Deuterium: 2000hrs Tungsten: 1700 hrs

Massachusetts Institute of Technology **Tim McClure** Constantine and the Constantine of Technology Tim McClure Materials Research Laboratory and Equipment education of the control of the control of the control of the control of the control of the control of the control of the control of the control of the control of the control of Materials Research Shared Engineering Center

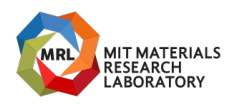

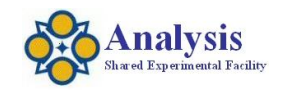

# Instrument Standard Operating Procedure

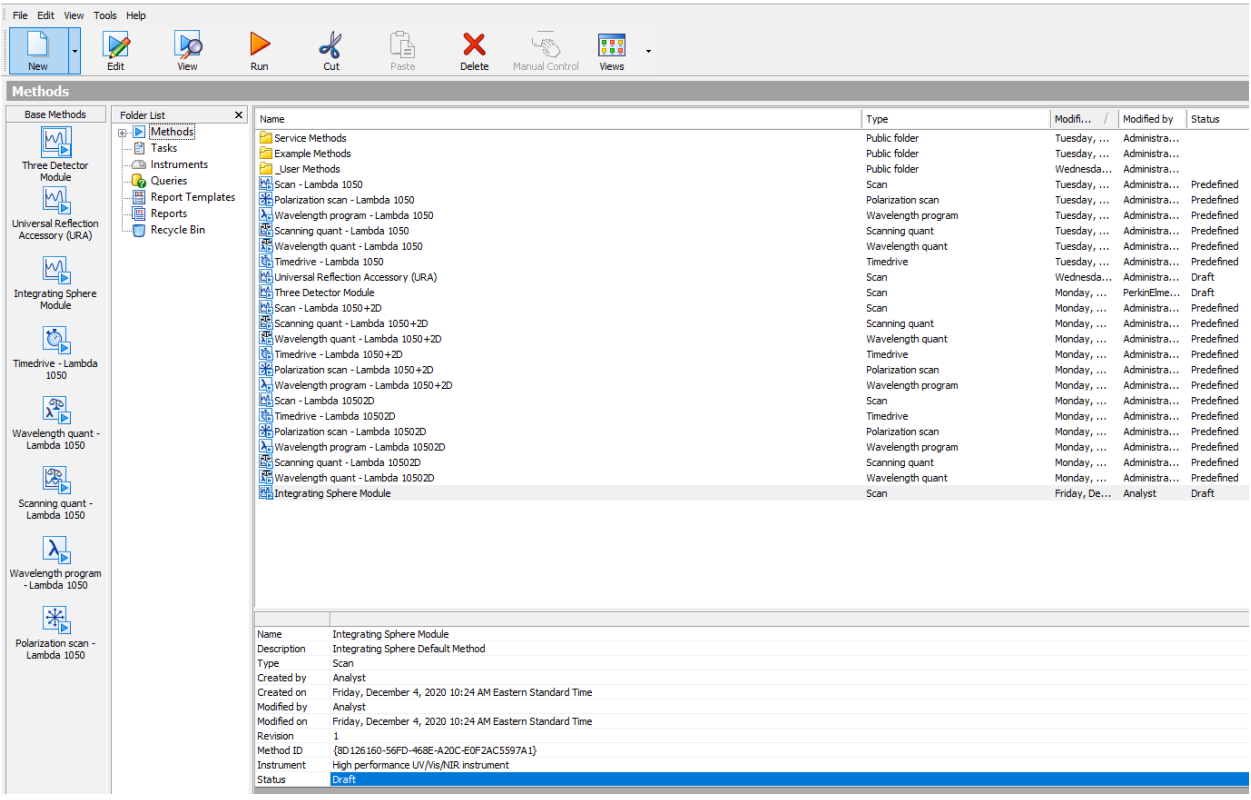

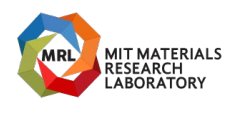

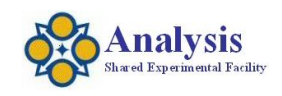

#### Three Detector Module

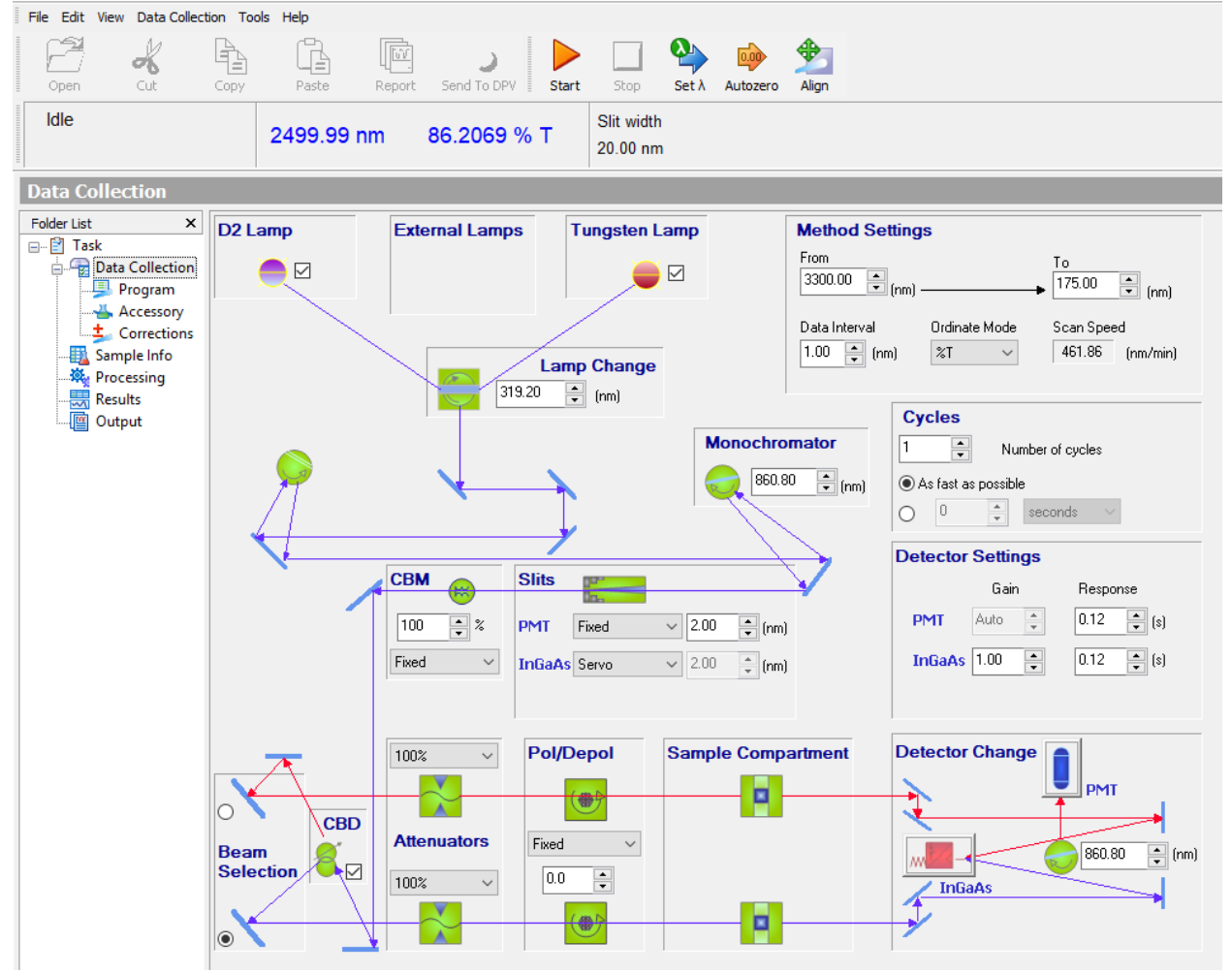

Massachusetts Institute of Technology **Tim McClure** Constantine and the Constantine of Tim McClure Constantine and the Constantine of Tim McClure Constantine and the Constantine of Tim McClure Constantine and the Constanti Materials Research Laboratory **mtim@mit.edu**<br>
Materials Research Shared Engineering Center **and Controllering Controllering** Controllering Controllering Contro<br> **Materials Research Shared Engineering Center and Controlle** Materials Research Shared Engineering Center

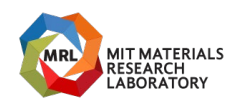

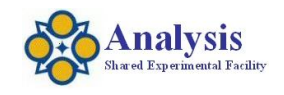

#### Integrating Sphere

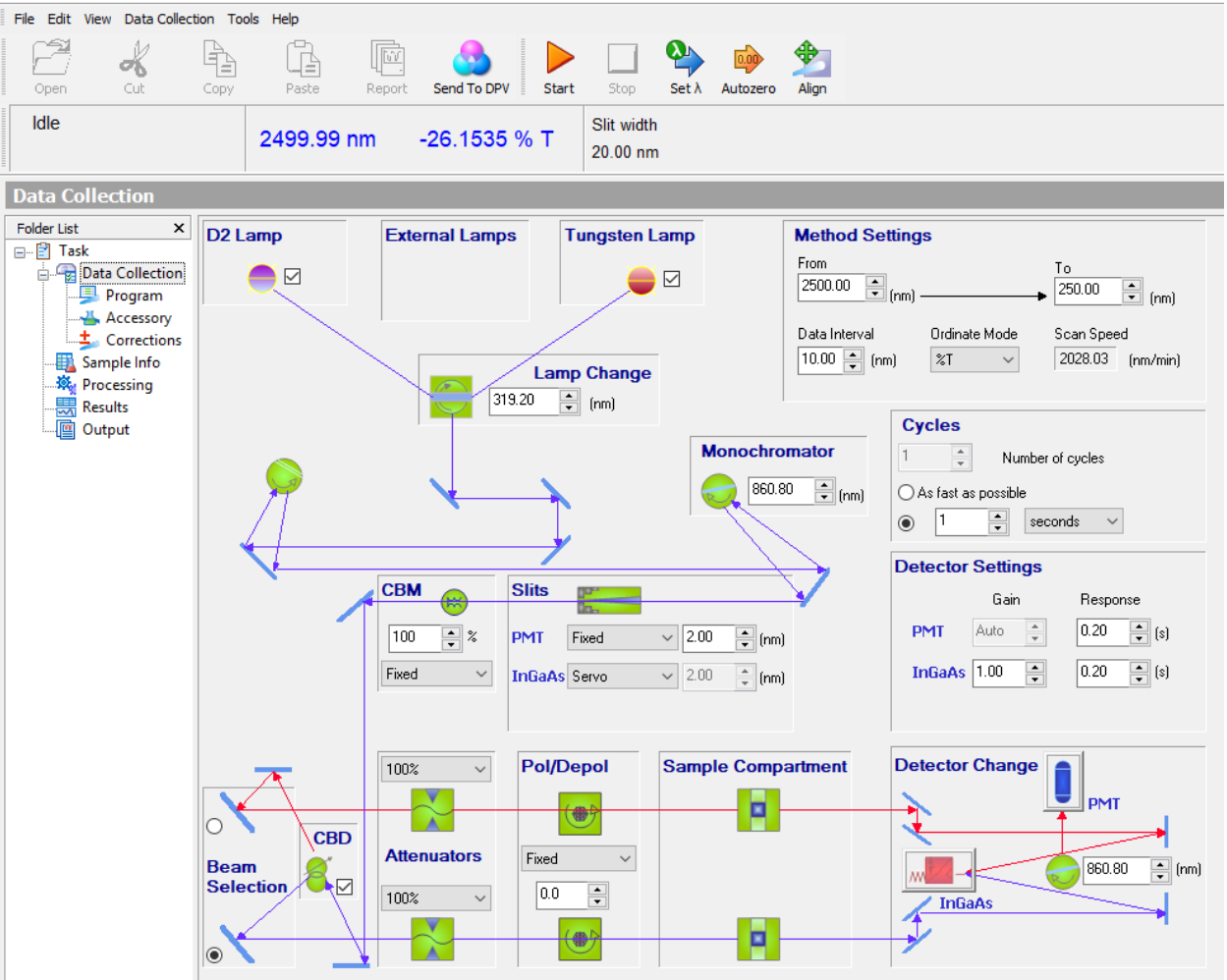

Massachusetts Institute of Technology **Tim McClure** Constantine and the Constantine of Tim McClure Constantine and the Constantine of Tim McClure Constantine and the Constantine of Tim McClure Constantine and the Constanti Materials Research Laboratory **mtim@mit.edu**<br>
Materials Research Shared Engineering Center **and Controllering Controllering** Controllering Controllering Contro<br> **Materials Research Shared Engineering Center and Controlle** Materials Research Shared Engineering Center

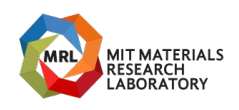

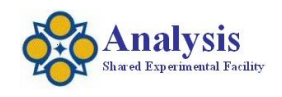

#### Universal Reflectance Accessory (URA)

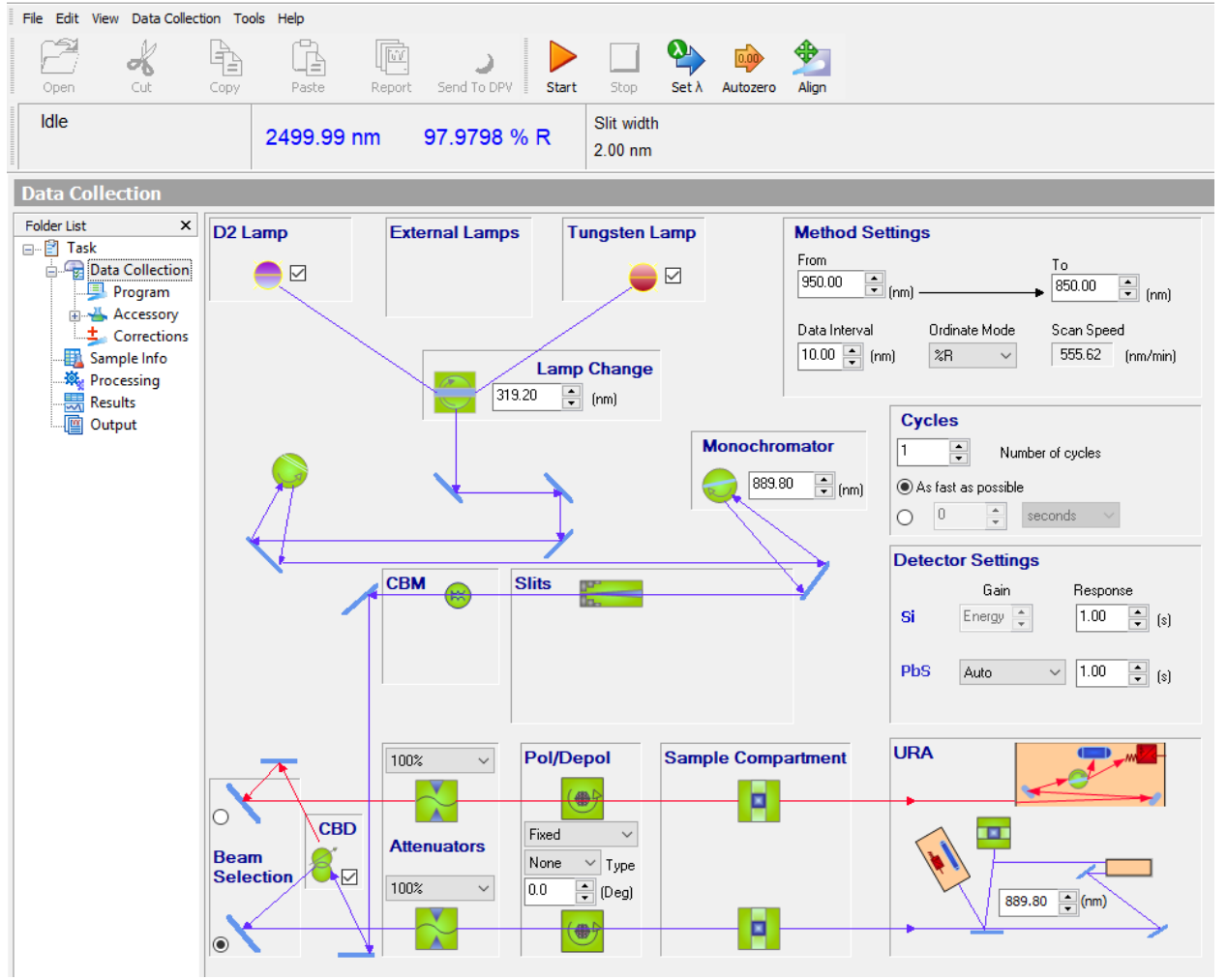

Massachusetts Institute of Technology **Tim McClure** Constantine and the Constantine of Tim McClure Constantine and the Constantine of Tim McClure Constantine and the Constantine of Tim McClure Constantine and the Constanti Materials Research Laboratory **mtim@mit.edu**<br>
Materials Research Shared Engineering Center **and Controllering Controllering** Controllering Controllering Contro<br> **Materials Research Shared Engineering Center and Controlle** Materials Research Shared Engineering Center

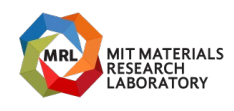

Instrument Standard Operating Procedure

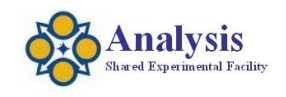

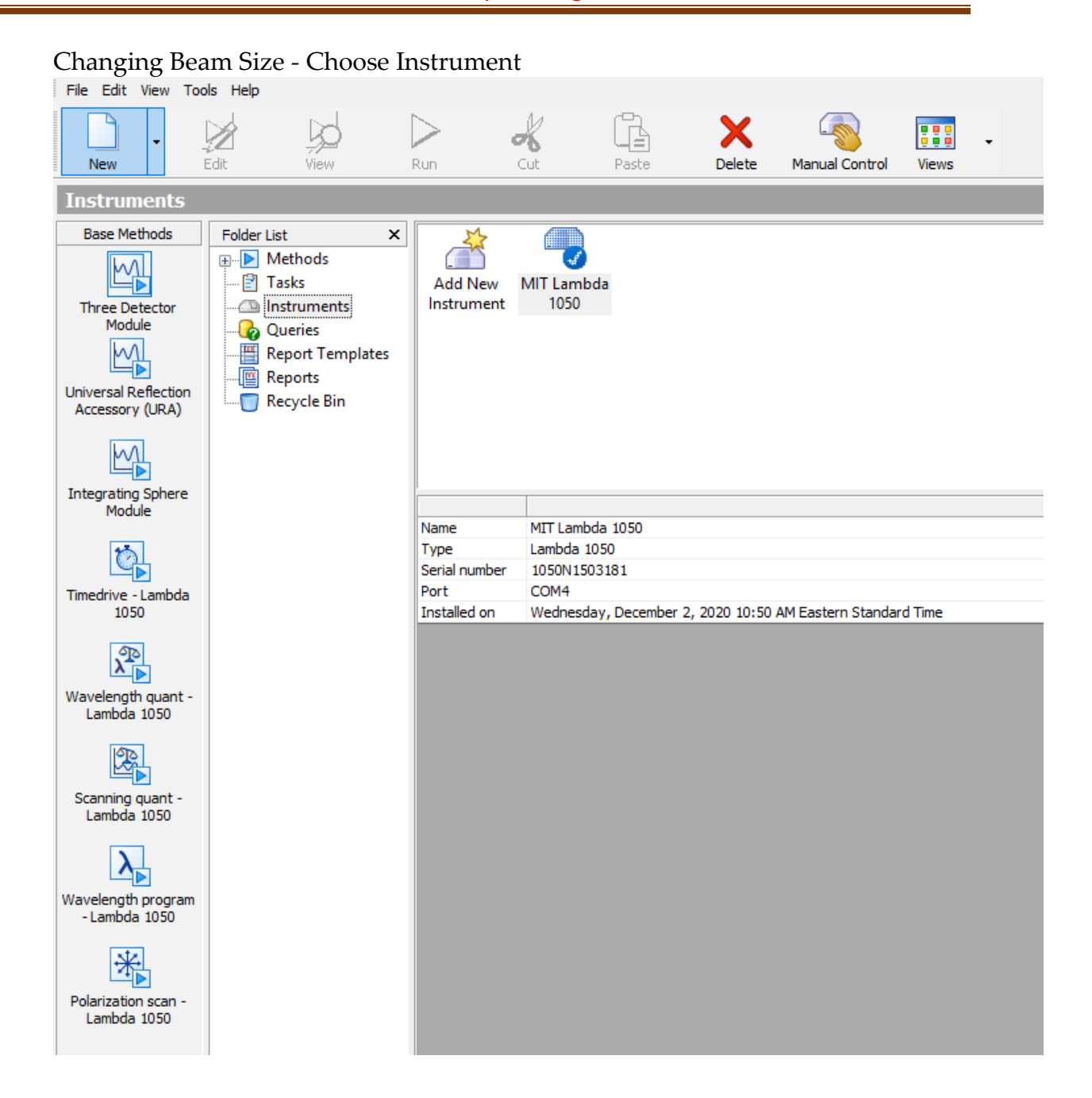

Massachusetts Institute of Technology **Tim McClure** Constantine and the Constantine of Tim McClure Constantine and the Constantine of Tim McClure Constantine and the Constantine of Tim McClure Constantine and the Constanti Materials Research Laboratory **mtim@mit.edu**<br>
Materials Research Shared Engineering Center **and Controllering Controllering** Controllering Controllering Contro<br> **Materials Research Shared Engineering Center and Controlle** Materials Research Shared Engineering Center

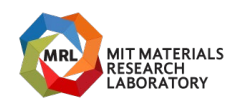

Instrument Standard Operating Procedure

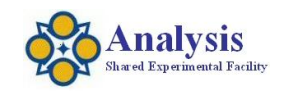

# Enter Alignment Mode – Choose CBM Size

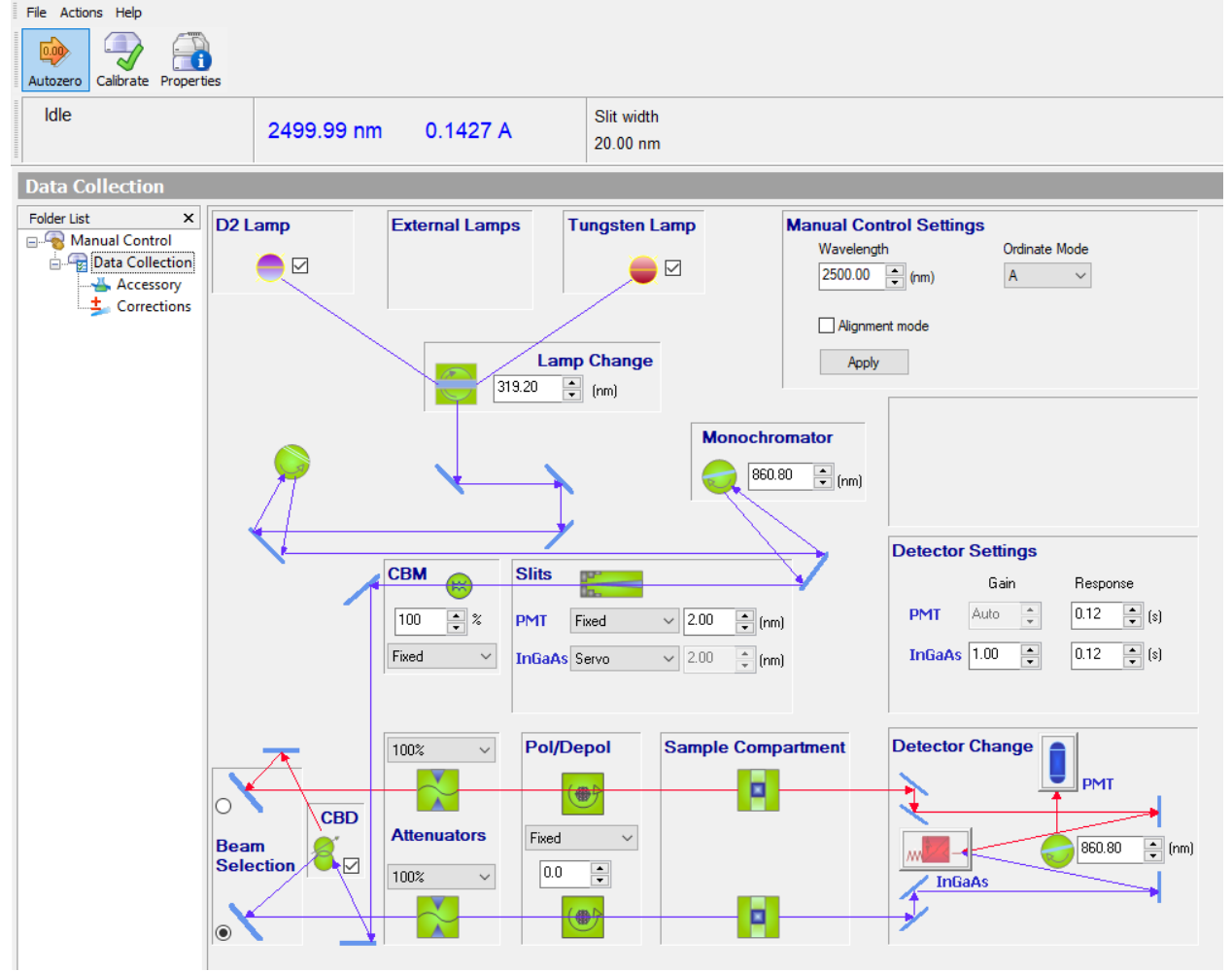

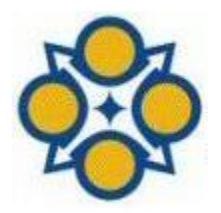

Massachusetts Institute of Technology **Tim McClure** Constantine and the Constantine of Tim McClure Constantine and the Constantine of Tim McClure Constantine and the Constantine of Tim McClure Constantine and the Constanti Materials Research Laboratory **mtim@mit.edu**<br>
Materials Research Shared Engineering Center **and Controllering Controllering** Controllering Controllering Contro<br> **Materials Research Shared Engineering Center and Controlle** Materials Research Shared Engineering Center